# 青山学院大学 公開講座

## 配信動画視聴方法

### 1. ログイン方法

下記 URL より、メールにて通知された ID およびパスワードをご入力の上[ログイン]よりお進みください。

マイページ URL <https://agu-sll.bizsupport.biz/>

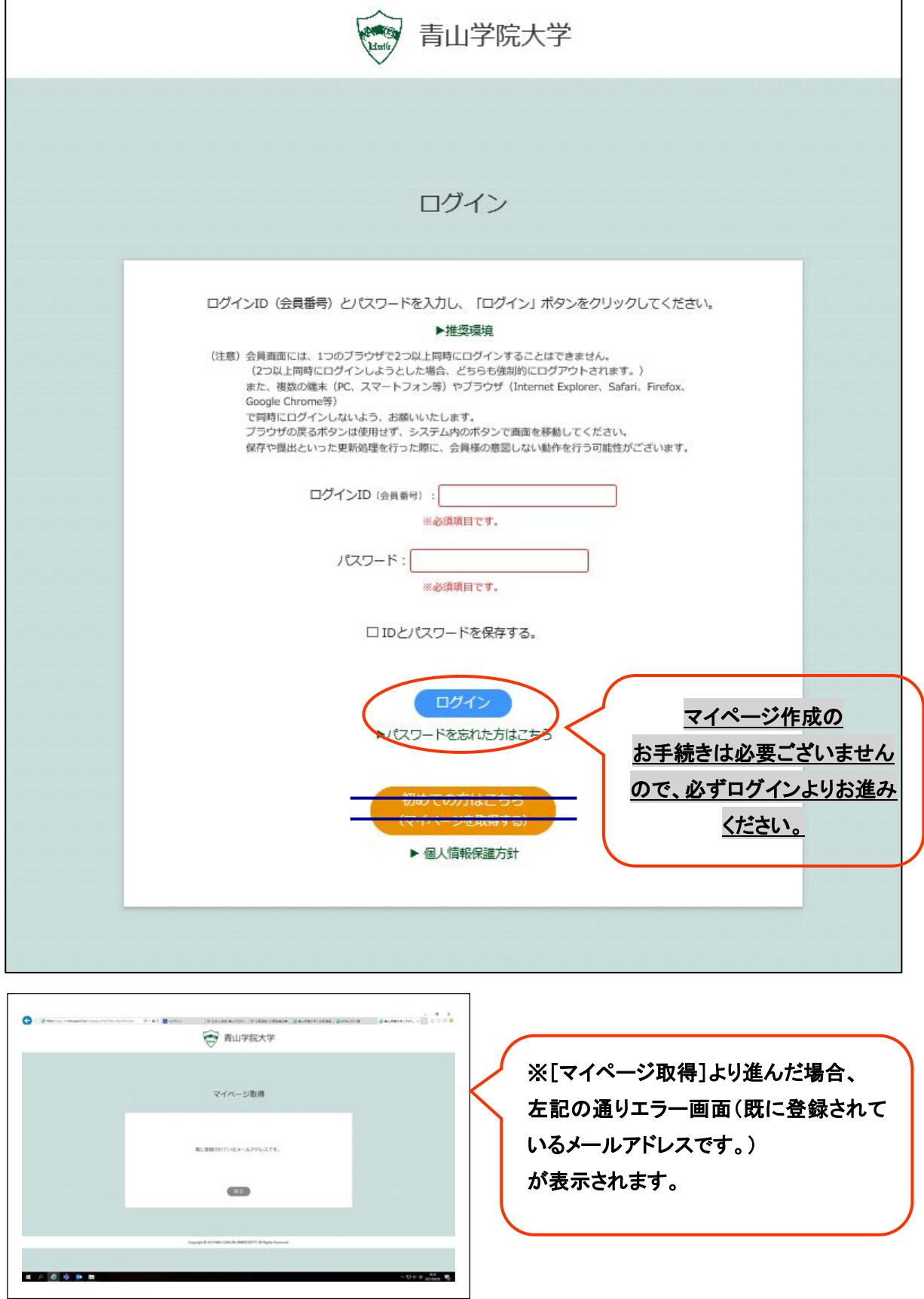

#### 2. 配信動画の視聴方法

マイページ上の「お知らせ」に動画再生用のお知らせが配信されますので、対象のお知らせを開いて いただきます。

【マイページ TOP イメージ】

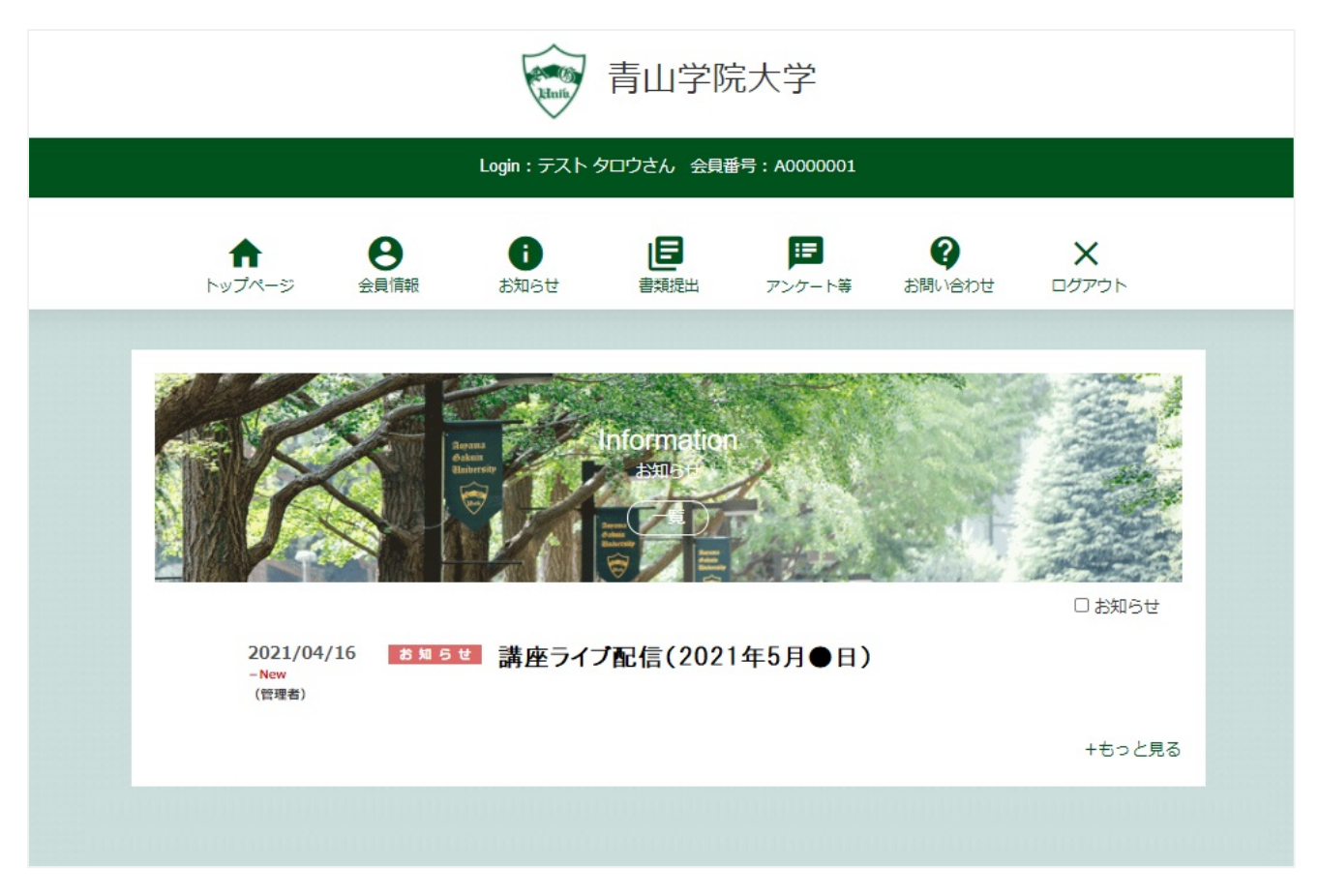

対象のお知らせを開いていただきましたら、受講予定の動画が埋め込まれております。受講日の講座開始 時間になりましたら、対象動画が始まりますので、「再生ボタン」を押して受講を開始してください。 ※受講時間と動画開始時間に、多少のズレが生じる場合がございますが、マイページとの通信に時間を要して いる状態となりますので、ご了承ください。

### 【対象お知らせ画面イメージ】

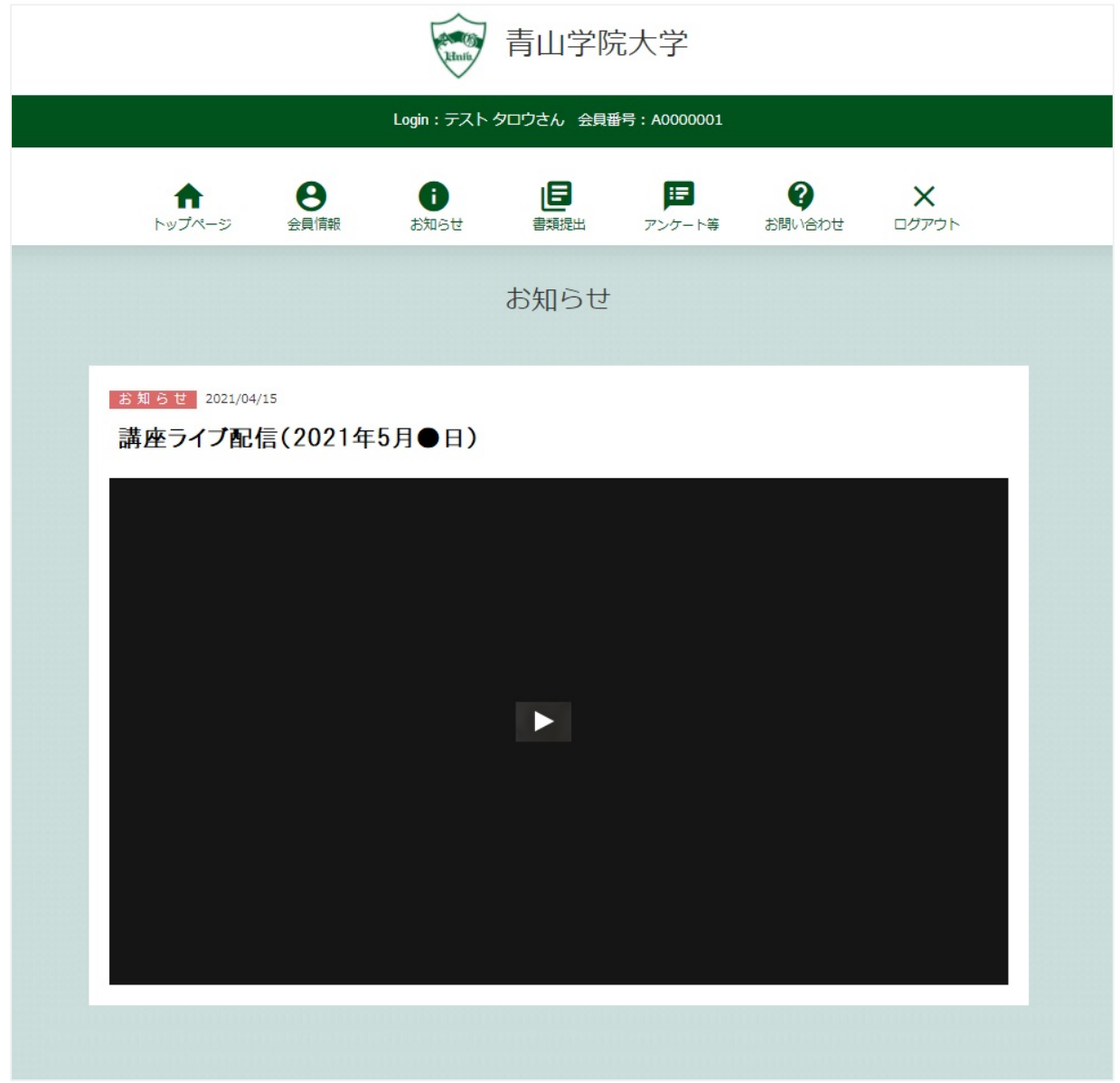

4.講座アンケートご回答のお願い

 講座最終回が終了しましたら、講座アンケートを配信いたします。ご協力いただける方は、対象の お知らせよりお進みいただき、ご回答ください。

 今後のよりよい講座運営のためにも、ぜひとも受講者の皆様のご意見を頂戴したく、ご協力をお願い いたします。

青山学院大学 庶務部庶務課 公開講座担当 〒150-8366 東京都渋谷区渋谷 4-4-25 Tel: 03-3409-7955 E-mail: [events@aoyamagakuin.jp](mailto:events@aoyamagakuin.jp) (開室時間:平日 9 時~17 時、土曜 9 時~13 時)